# LASA2024 Instruções para o envio da proposta do Painel

Prazo para inscrição on-line: 15 de setembro de 2023

## **O que é uma proposta de Painel?**

Uma proposta de painel é um grupo de indivíduos que desejam enviar todas as suas propostas de artigos juntos para a consideração por parte do presidente da faixa enquanto uma sessão pré-organizada. As propostas de painel devem ter no mínimo três e no máximo cinco apresentadores de artigo.

Os painéis devem ter pelo menos um organizador de sessão (no máximo dois) e um presidente (no máximo dois). A função do debatedor não é obrigatória, mas altamente recomendada. Caso se deseje, o debatedor deverá ser enviado no momento da proposta. Apenas um debatedor permitido. Indivíduos interessados na organização de um painel podem fazê-lo entrando em contato com colegas em sua área de interesse.

# **Antes de você começar, favor observar:**

• Para ser incluído/a na proposta, a filiação à LASA ou subscrição *All Access* de qualquer participante do painel deve expirar após **15 de setembro de 2023**. Para saber mais datas importantes, por favor visite: <https://lasaweb.org/pt/lasa2024/important-dates/>

• Se alguém não estiver aparecendo no sistema de propostas, é porque sua filiação ou *All Access* expira em ou antes de **15 de setembro de 2023**. Por favor, peça a essa pessoa que se associe ou renove sua filiação à LASA ou o *All Access* usando o seguinte link: <https://members.lasaweb.org/jru/>

• Você não será capaz de salvar uma proposta no sistema. Você deverá enviar uma proposta para só então poder editá-la. Para confirmar que se candidatou da maneira correta, verá uma mensagem de confirmação na sua tela e receberá um e-mail. Você pode editar a proposta até a data-limite de **15 de setembro de 2023 às 17:00 ET**.

• Se você deseja de apresentar dois painéis cujos temas têm continuidade, ou seja, que o segundo painel é uma continuação do primeiro, por favor, submetê-los como duas propostas de painel separadas na mesma área temática. Os títulos devem ser os mesmos para ambos os painéis indicando a ordem (Parte 1 e Parte 2). Rotular os painéis como mencionado acima é importante para que ambos os painéis sejam avaliados em conjunto, e não como sessões separadas. Assim, se forem aceitos no programa do Congresso, ambos os painéis serão agendados em ordem cronológica: Parte 1, e depois Parte 2. Por favor, tenha em conta que não podemos garantir que os painéis serão programados um imediatamente após o outro ou na mesma sala. No entanto, vamos assegurar que a Parte 1 seja programada antes da Parte 2.

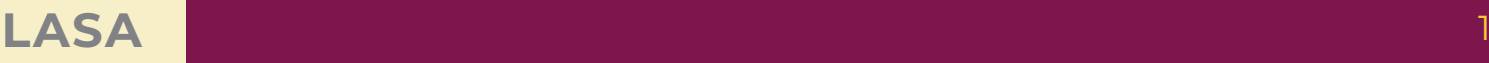

## **Etapas para o envio de Propostas de Painel**

**Etapa 1:** Clique neste link <https://lasaweb.org/pt/lasa2024/proposals/>. Selecione *Submit a proposal* e insira seu ID e sua senha de membro da LASA.

**Etapa 2:** Selecione *Submit or Edit a Proposal*.

**Etapa 3:** Selecione *Submit A Paper, Panel, or Special Event*.

**Etapa 4:** Selecione a área temática do seu Painel.

**Etapa 5:** Em *Session Type* selecione *Panel*.

**Etapa 6:** Insira o título do painel e adicione uma breve descrição da sessão. Ao concluir, clique em *Accept and Continue*. O título da apresentação deve conter letras maiúsculas e minúsculas e pode conter no máximo 25 palavras, e a descrição pode conter no máximo 250 palavras.

**Etapa 7:** Insira informações sobre os apresentadores do artigo clicando em *Add a Paper*. Lembre- se de incluir pelo menos três artigos por painel, e no máximo cinco.

**Etapa 8:** Adicione o título e o resumo de cada artigo e aperte "Accept and Continue". O título do artigo deve conter letras maiúsculas e minúsculas e pode conter no máximo 25 palavras, e a descrição pode conter no máximo 250 palavras.

**Etapa 9:** Inclua os co-autores de cada artigo, escreva seu sobrenome (ou parte deles) na Caixa e clique em *Search for Author*, procure pelo co-autor pelo seu sobrenome e selecione *Add Author* próximo ao nome. Ao completar, clique em *Accept and Continue*.

Observação: Se alguém não estiver aparecendo no sistema de propostas, é porque sua filiação ou *All Access* expira em ou antes de **15 de setembro de 2023**. Por favor, peça a essa pessoa que se associe ou renove sua filiação à LASA ou o *All Access* usando o seguinte link: <https://members.lasaweb.org/jru/>. Depois, para incluí-los, você precisará editar sua proposta antes do decorrer prazo. Isso deve ser feito até **15 de setembro de 2023 às 17:00 ET**.

Repita as etapas de 7 a 9 de acordo com o número de artigos.

**Etapa 10:** Adicione os Debatedores (não obrigatório, mas altamente recomendado), Coordenadores e Organizadores. Para isso, escreva seu sobrenome (ou parte deles) na Caixa e clique em *Search by Last Name*, e selecione suas respectivas funções: *Add Discussant*, *Add Chair* ou *Add Session Organizer*. Repita o mesmo processo até concluir a adição de todos os Debatedores, Coordenadores e Organizadores da sessão.

**Etapa 11:** Ao concluir a adição de todos os participantes da sessão, clique em *Accept and Continue*.

**Etapa 12:** Revise as informações, edite-as, se necessário, e, em seguida, clique em *Accept and Continue***.**

O envio de sua proposta de apresentação em painéis do LASA2024 foi concluído. Você receberá uma confirmação da mensagem na sua tela e uma confirmação do seu envio por e-mail. Se você não receber um e-mail, por favor, entre em contato com [lasa@lasaweb.org](mailto:lasa%40lasaweb.org?subject=) para verificar a apresentação antes de **15 de setembro de 2023 às 17:00 ET**.

Agradecemos o seu interesse na LASA2024!

#### **LATIN AMERICAN STUDIES ASSOCIATION**

4338 Bigelow Blvd Pittsburgh, PA 15213 lasa@lasaweb.org Tel: (412) 648-7929 Fax: (610) 492-2791

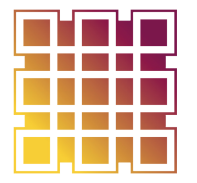

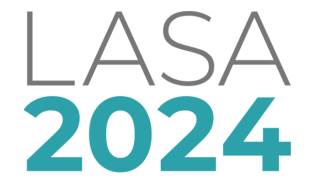